# **Generating the dictionary**

A dialog window opens from the [D2000 CNF](https://doc.ipesoft.com/display/D2DOCV21EN/On-line+System+Configuration+-+D2000+CNF) menu, tab **Application parameters** -> **Generating the dictionary**.

A generator will search the selected objects for texts which can contain keywords for the dictionary. If these texts are not empty and they do not contain keywords, the generator will create a key (word) and it will store it (keyword, text) in the dictionary. The text will be inserted into a language mutation given by the default language for the user to perform the automatic generating of a dictionary.

The generator also changes the configuration of selected objects to use the generated keywords.

The described process of generating can be controlled by the following dialog box:

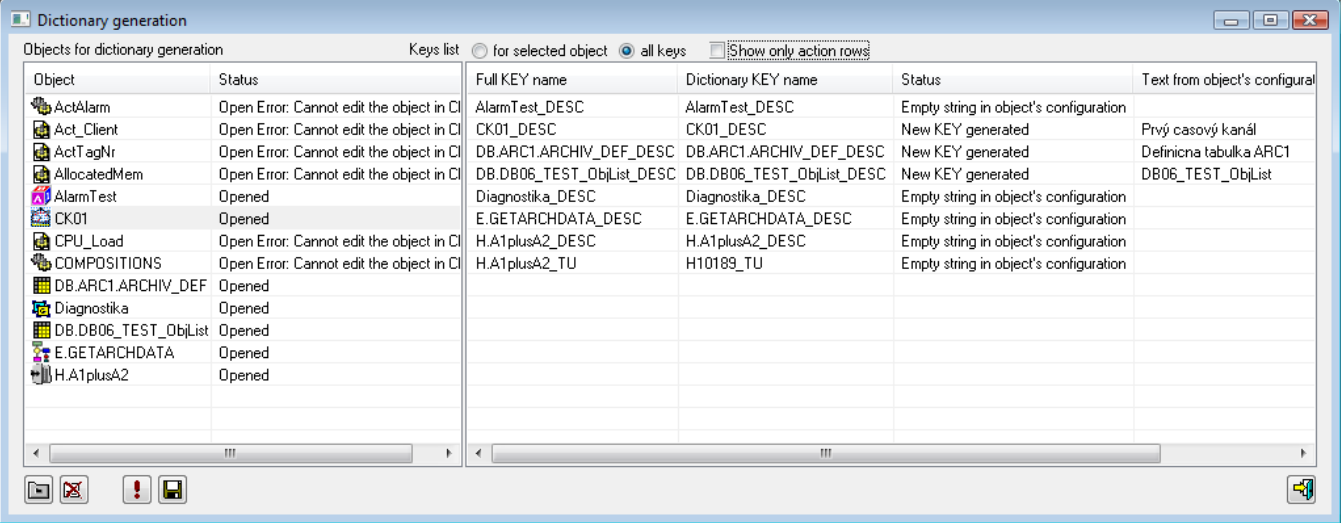

# **Functional buttons**

Functional buttons enable the control of various aspects of the generation of dictionaries.

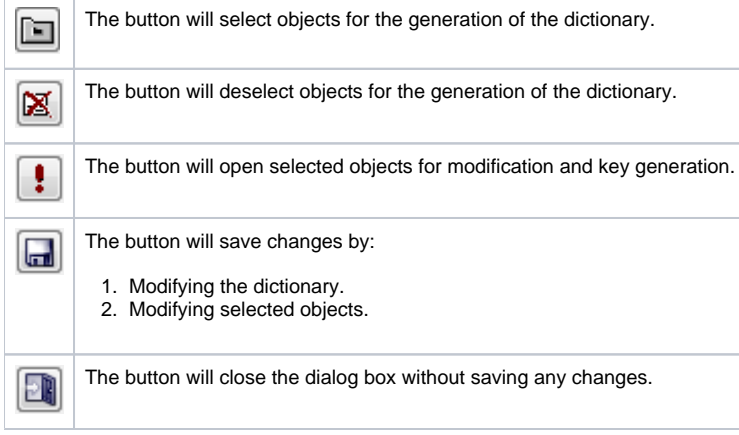

# **Keywords generation is performed in three steps:**

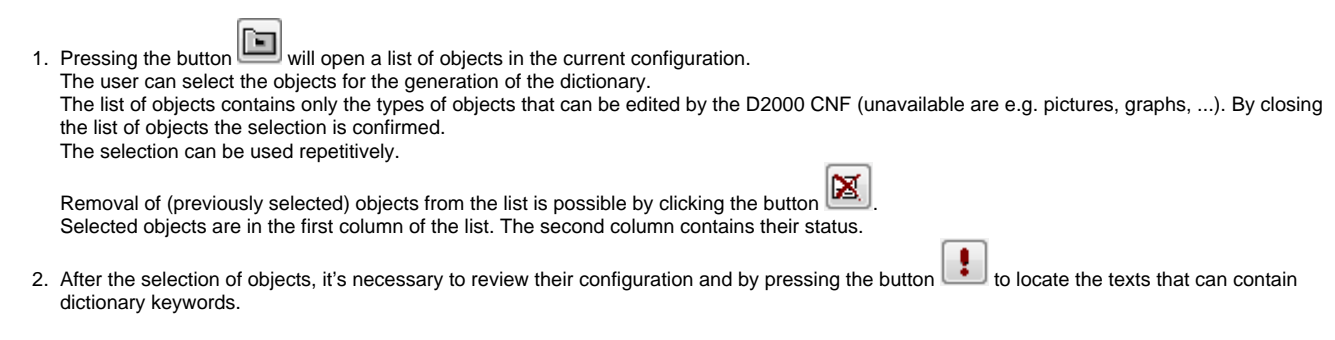

Every selected object whose status is Selected or Open Error will be tested for opening for modification and if the test succeeds the configuration of this object will be inspected.

For all texts that can be inserted into the dictionary, a keyword will be generated and inserted to the list in the right pane of the dialog box.

This list contains all texts in opened objects and their status in the following columns:

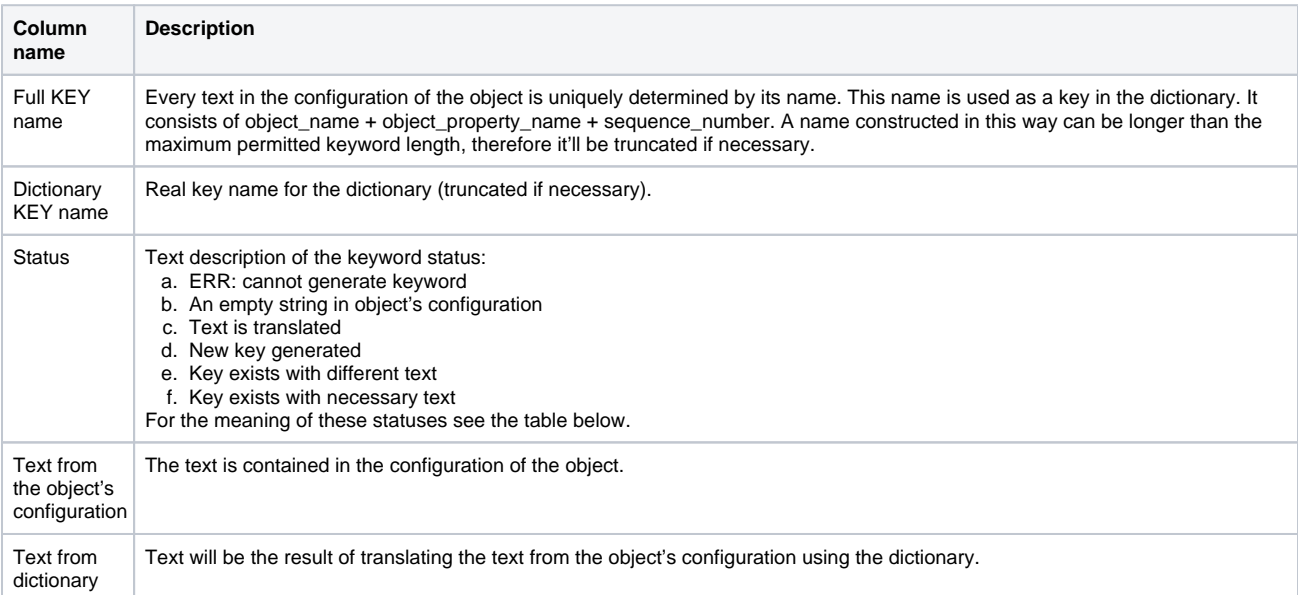

#### Description of the keyword status:

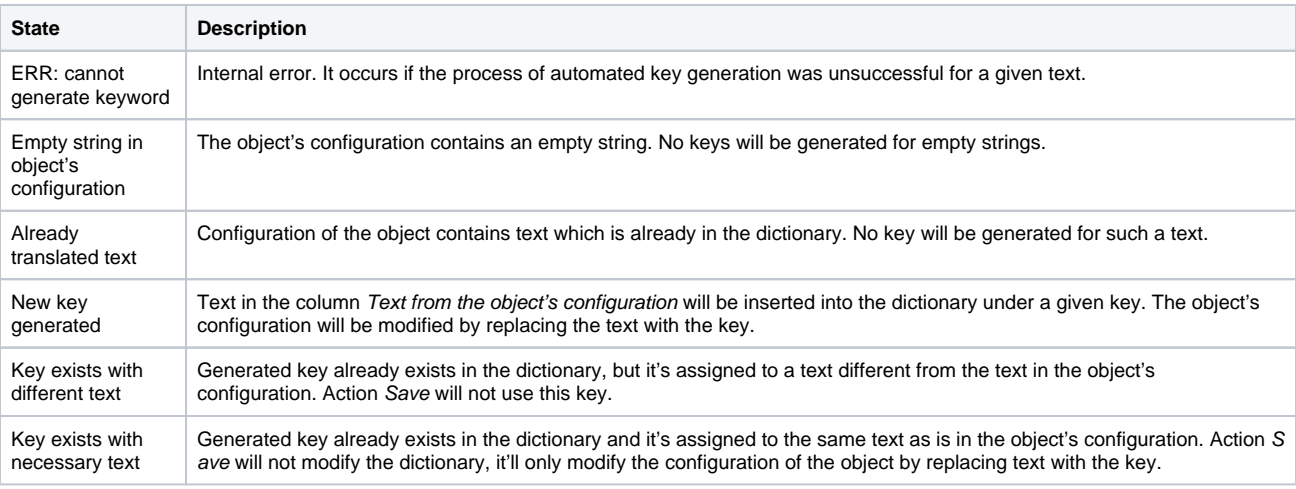

Due to the amount of information displayed in the list of keys may be desirable to apply filters to display only:

A. Keys belonging to a certain object (choice Keys list for selected object/all keys).

 B. Rows which will cause the change of configuration of the dictionary or of some of the selected objects. In this mode also rows reporting errors during key generation or rows indicating conflict "Key exists with another text".

3. The last key in the generation of dictionaries is saving the dictionary by button .

### **Generation of dictionary can modify:**

- All types of objects parameters **Description** and **Technical units**
- [HI menu](https://doc.ipesoft.com/pages/viewpage.action?pageId=42715532), tab Menu names of items: parameter **Item**
- [Status text](https://doc.ipesoft.com/pages/viewpage.action?pageId=42714898): column **Texts**
- [Structure definition:](https://doc.ipesoft.com/pages/viewpage.action?pageId=42713900) **Column Description**
- [Display mask:](https://doc.ipesoft.com/pages/viewpage.action?pageId=42715301) **Description**
- Structured variable: **Row Description**

# **Related pages:**

[Data representation in the D2000 system](https://doc.ipesoft.com/display/D2DOCV21EN/Data+Representation+in+the+D2000+System) [Automatic insertion into Dictionary](https://doc.ipesoft.com/display/D2DOCV21EN/Automatic+inserting+into+Dictionary)